## **UNITED STATES BANKRUPTCY COURT DISTRICT OF NORTH DAKOTA**

## **ECF CERTIFICATION EXERCISES**

Thank you for your interest in using the ECF system for the U.S. Bankruptcy Court for the District of North Dakota. **The following are two sets of exercises - complete "Debtor Attorney" exercises if your practice includes both creditor and debtor work** *or* **complete "Creditor Attorney" exercises if you represent only creditors.**

# **DEBTOR ATTORNEY EXERCISES**

### **Exercise #1**

- 1. Access the court's training database at http://ecf-train.ndb.uscourts.gov. Login using the user ID and password that you received via e-mail.
- 2. Using the method of your choice, prepare a Voluntary Petition (Form B1). *HINT: Please remember that all files (other than the matrix) must be in pdf format.*

Open a new voluntary Chapter 7 bankruptcy case using the following information *HINT: Be sure to use Open BK Case and let the system generate the case number*.

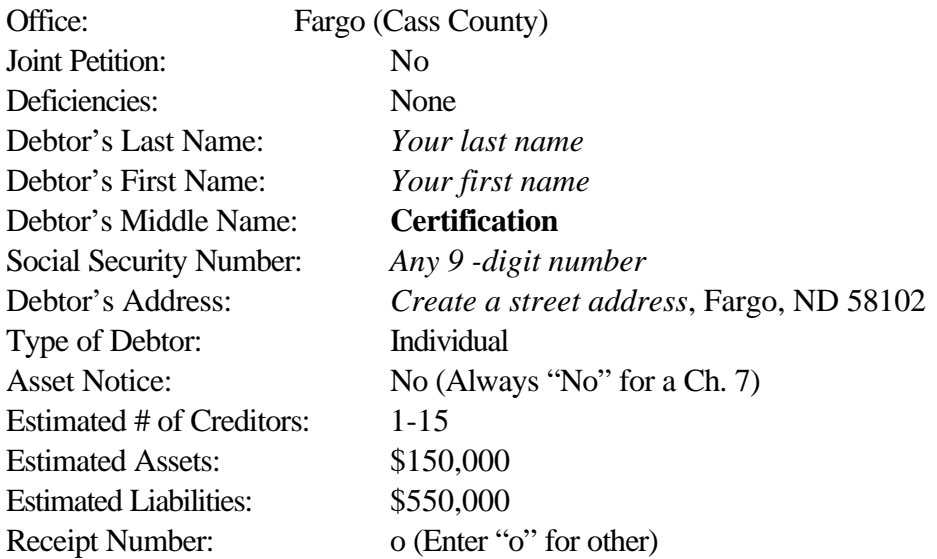

3. Browse to select the Voluntary Petition form created in step 2.

- 4. Create a creditor matrix containing at least 3 creditors. *HINT: The matrix must be saved as an ASCII Text file.* Upload the creditor matrix file.
- 5. Write down the case number of the new case.

## **Exercise #2**

- 1. In the case that you opened in exercise #1, file a Motion to Avoid Lien, Notice of Motion and Certificate of Service on behalf of the debtor against any one of the creditors on the creditor matrix. *HINT: A 3-part event is available that allows you to file documents using one event.*
- 2. Attach the appropriate pdf file.

*FOR YOUR INFORMATION ONLY:* All proposed orders should be sent to proposed\_orders@ ndb.uscourts.gov

### **Exercise #3**

1. Open an adversary case. *HINT: Be sure to use Open AP Case*.

Use the case filed in exercise #1 as the lead case

- a) Plaintiff: Debtor as noted in exercise #1 *HINT: You must enter yourself as*
- *the attorney for the plaintiff*
- b) Defendant: U.S. Dept. of Education
- c) The complaint is a dischargeability complaint under 523 (choose appropriate nature of suit)
- 2. Write down the case number of new adversary complaint.
- 3. Attach the appropriate pdf file.

Please do not submit a partially completed exercise. When you have completed all exercises, send an e-mail to clerks\_office@ndb.uscourts.gov including the Case Number of Exercise #1, the Case Number of Exercise #3 and the name of the attorney submitting the exercises.

Your submission will be reviewed and you will be notified regarding the status. For questions please email clerks office@ndb.uscourts.gov or call 701-297-7100.

# **CREDITOR ATTORNEY EXERCISES**

## **Exercise #1**

- 1. Open an adversary case *HINT: Be sure to use Open AP Case*.
	- a) Lead Case No. 04-70001
	- b) Plaintiff: American Express *Your Name* (Example: American Express John Doe) *HINT: You must enter yourself as an attorney for the plaintiff*.
	- c) Defendant: Debtor (Cinderella and Prince Charming)
	- d) The complaint is a dischargeability complaint under 523 (choose appropriate nature of suit)
- 2. Write down the case number of new adversary complaint.

### **Exercise #2**

- 1. In Bankruptcy Case # 04-70001 (Debtors Cinderella and Prince Charming) file a Motion for Relief From Stay, Notice of Motion and Certificate of Service on behalf of creditor American Express *John Doe* against debtors *HINT: A 3-part event is available that allows you to file documents using one event*.
- 2. Attach the appropriate pdf file.

*FOR YOUR INFORMATION ONLY:* All proposed orders should be sent to proposed\_orders @ ndb.uscourts.gov

### **Exercise #3**

1. File a Reaffirmation Agreement between Flat Land Bank *Your Name* and the debtor in this case. *HINT: In the Description Field type "2002 Ford Explorer"*.

#### **Exercise #4**

1. File a proof of claim in case number 04-70001 using the following information:

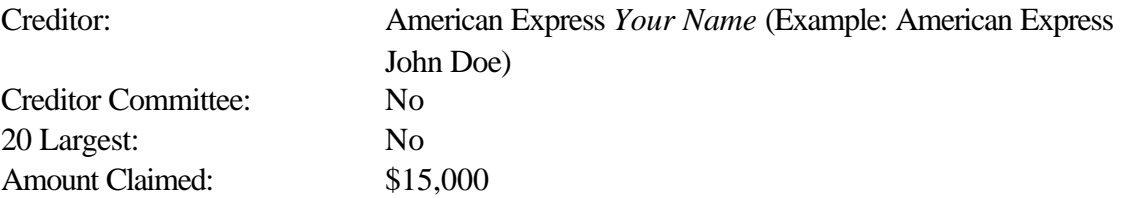

Please do not submit a partially completed exercise. When you have completed all exercises send an e-mail to clerks\_office@ndb.uscourts.gov including the name of the attorney submitting the exercises.

Your submission will be reviewed and you will be notified regarding the status. For questions please email clerks\_office@ndb.uscourts.gov or call 701-297-7100.